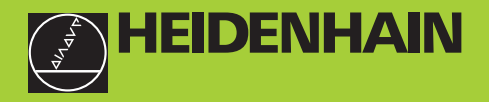

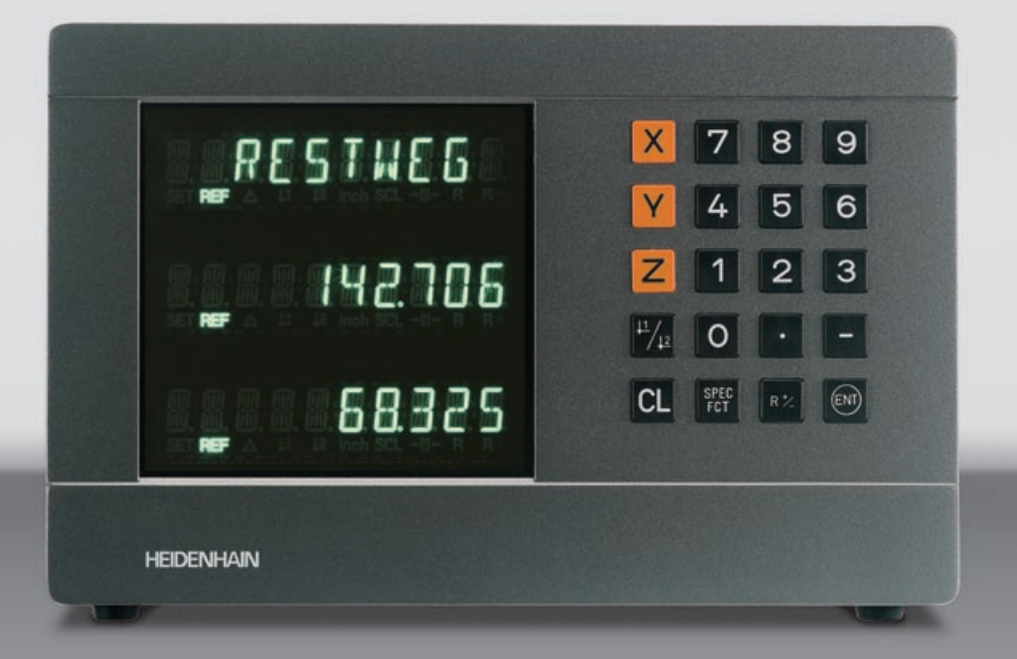

### **Benutzer-Handbuch**

**ND 710 ND 750** 

### **Positionsanzeigen für Fräsmaschinen**

**6/99**

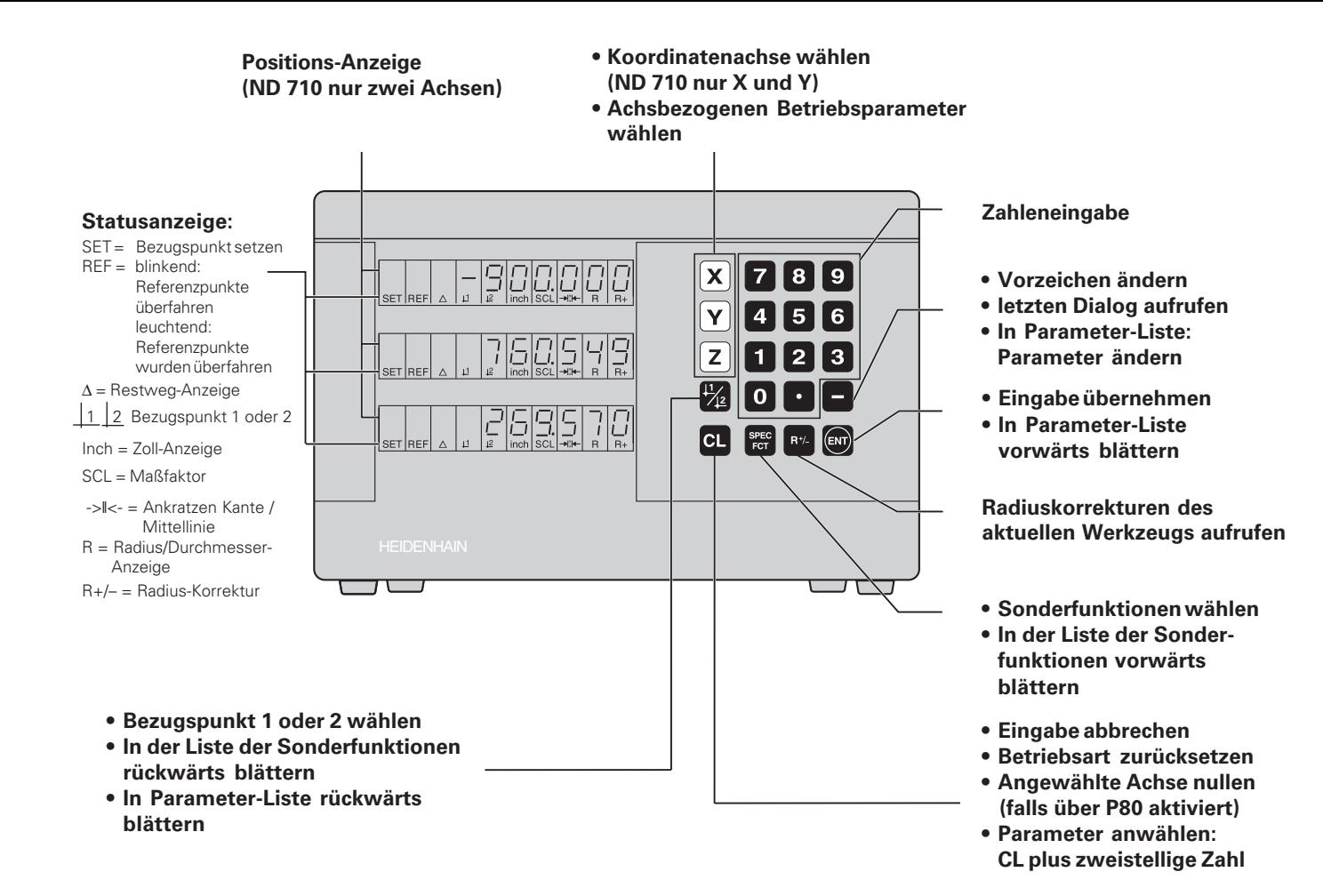

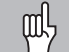

Dieses Handbuch gilt für die Positionsanzeigen ND ab folgenden Software-Nummern:

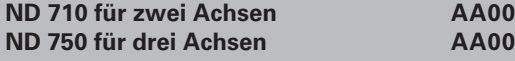

### **Das Handbuch richtig nutzen!**

Dieses Handbuch besteht aus zwei Teilen:

### **Teil I: Benutzer-Anleitung**

- Grundlagen für Positionsangaben
- ND-Funktionen

### **Teil II: Inbetriebnahme und technische Daten**

- Anbau der Positionsanzeige ND an die Maschine
- Betriebsparameter-Beschreibung

### **Teil I Benutzer-Anleitung**

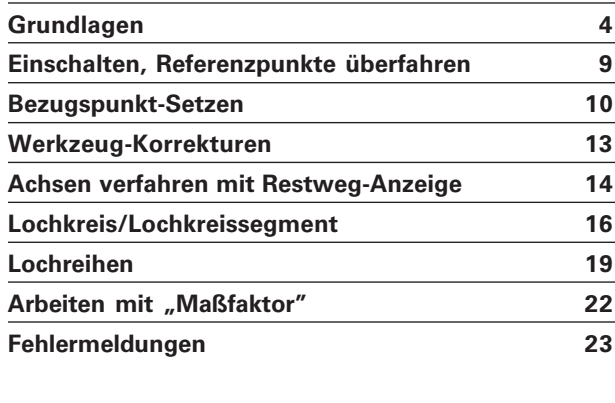

**Teil II Inbetriebnahme und [technische Daten ab Seite 25](#page-23-0)**

### **Grundlagen**

**Grundlagen**

<span id="page-3-0"></span>Grundlagen

Wenn Sie mit den Begriffen Koordinatensystem, InkrementalщĻ maß, Absolutmaß, Soll-Position, Ist-Position und Restweg vertraut sind, können Sie dieses Kapitel überspringen.

### **Koordinatensystem**

Zur Beschreibung der Geometrie eines Werkstücks bedient man sich eines rechtwinkligen Koordinatensystems (= kartesisches Koordinatensystem<sup>1)</sup>). Das Koordinatensystem besteht aus den drei Koordinatenachsen X, Y und Z, die aufeinander senkrecht stehen und sich in einem Punkt schneiden. Dieser Punkt heißt **Nullpunkt** des Koordinatensystems.

Auf den Koordinatenachsen befindet sich eine Teilung (Einheit der Teilung in der Regel mm), mit deren Hilfe Punkte im Raum – bezogen auf den Nullpunkt – bestimmt werden können.

Um Positionen auf dem Werkstück zu bestimmen, legen Sie das Koordinatensystem gedanklich auf das Werkstück.

Die Maschinenachsen verlaufen in Richtung der Achsen des Koordinatensystems, wobei die Z-Achse normalerweise die Werkzeugachse ist.

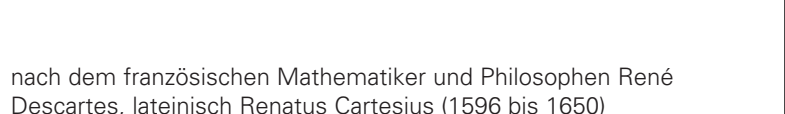

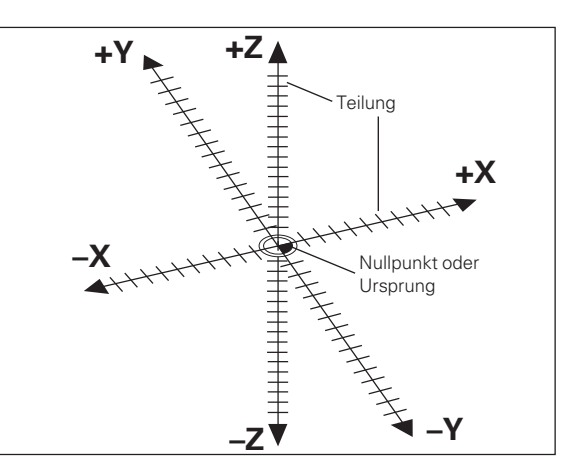

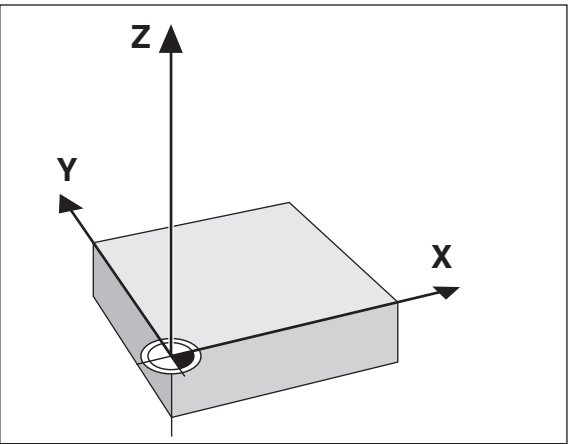

### Grundlagen **Grundlagen**

### **Bezugspunkt-Setzen**

Grundlage für die Bearbeitung eines Werkstücks ist die Werkstückzeichnung. Damit die Maßangaben der Zeichnung in Verfahrstrecken der Maschinenachsen X, Y und Z umgesetzt werden können, ist für jede Maßangabe ein Bezugspunkt auf dem Werkstück erforderlich, da Sie ja eine Position grundsätzlich nur in Bezug auf eine andere Position angeben können.

Die Werkstückzeichnung gibt stets einen "absoluten Bezugspunkt" (=Bezugspunkt für Absolutmaße) vor; zusätzlich können "relative Bezugspunkte" vorgegeben sein.

Beim Arbeiten mit einer numerischen Positionsanzeige bedeutet "Bezugspunkt-Setzen", daß Sie das Werkstück und das Werkzeug in eine definierte Position zueinander bringen, und dann die Achsanzeigen auf den Wert setzen, dem diese Position entspricht. Dadurch schaffen Sie eine feste Zuordnung zwischen der tatsächlichen Achsposition und dem angezeigten Positionswert.

Bei der Positionanzeige ND können Sie 2 absolute Bezugspunkte setzen und netzausfallsicher speichern.

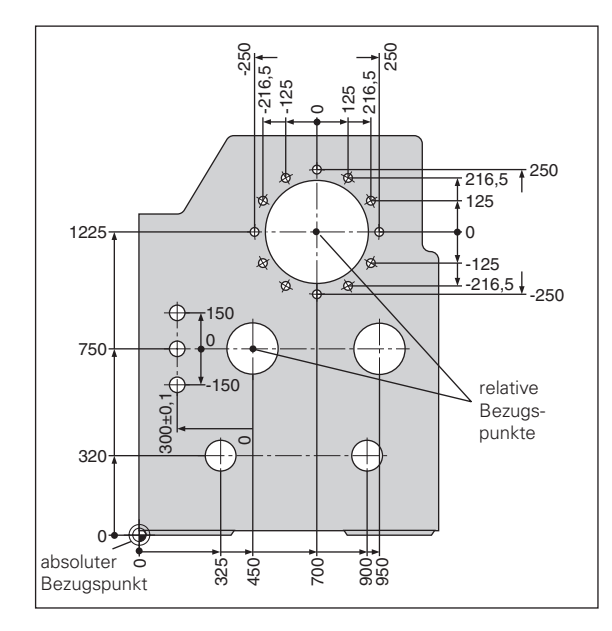

### **Absolute Werkst ück-Positionen**

Jede Position auf dem Werkstück ist durch ihre absoluten Koordinaten eindeutig festgelegt.

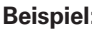

Beispiel: Absolute Koordinaten der Position 1:

 $X = 10$  mm<br> $Y = 5$  mm  $5<sub>mm</sub>$  $Z = 0$  mm

Wenn Sie nach einer Werkstück-Zeichnung mit absoluten Koordinaten arbeiten, dann fahren Sie das Werkzeug **auf** die Koordinaten.

### **Relative Werkst ück-Positionen**

Eine Position kann auch auf die vorhergegangene Soll-Position bezogen sein. Der Nullpunkt für die Bemaßung liegt auf der vorhergegangenen Soll-Position. Man spricht dann von **relativen Koordinaten** bzw. von einem Inkremental-Maß oder Kettenmaß. Inkrementale Koordinaten werden durch ein **I** gekennzeichnet.

Beispiel: Relative Koordinaten der Position 2 bezogen auf Position 1:

| $IX =$ | $10 \text{ mm}$ |
|--------|-----------------|
| $IY =$ | $10 \text{ mm}$ |

Wenn Sie nach einer Werkstück-Zeichnung mit inkrementaler Bemaßung arbeiten, dann fahren Sie das Werkzeug **um** das Maß weiter.

### **Vorzeichen bei inkrementaler Bema ßung**

Eine relative Maßangabe hat **positives Vorzeichen**, wenn in positiver Achsrichtung, und ein **negatives Vorzeichen**, wenn in negativer Achsrichtung gefahren wird.

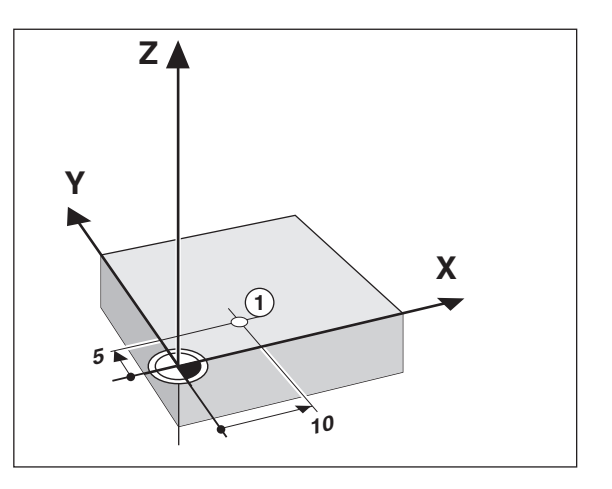

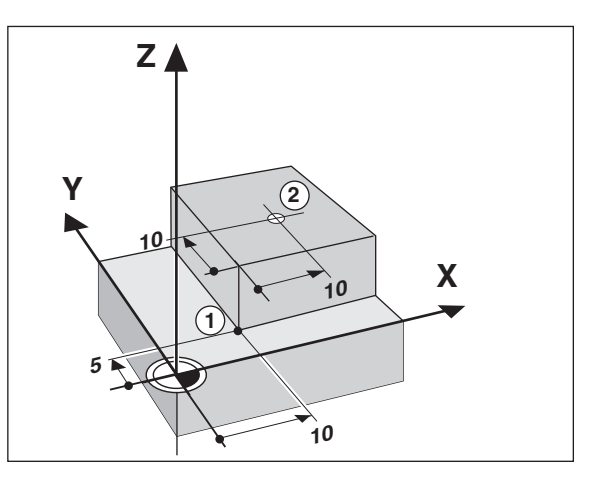

### **Soll-Position, Ist-Position und Restweg**

Die Positionen, zu denen das Werkzeug jeweils zu fahren ist, heißen **Soll-Positionen (S); die Position, in der sich das Werkzeug gerade** befindet, heißt **Ist**-Position ((1)).

Der Weg von der Soll-Position zur Ist-Position ist der Restweg ( $\Omega$ ).

### **Vorzeichen beim Restweg**

Die Soll-Position wird beim Verfahren mit Restweg-Anzeige zum "relativen Bezugspunkt" (Anzeigewert 0). Der Restweg hat also negatives Vorzeichen, wenn Sie in positiver Achsrichtung, und positives Vorzeichen, wenn Sie in negativer Achsrichtung verfahren müssen.

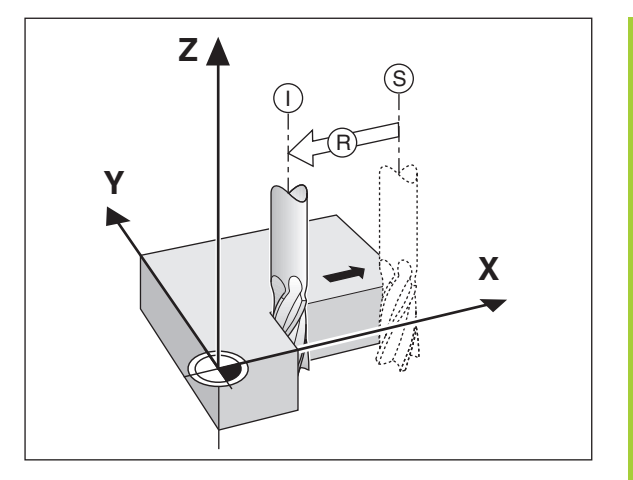

### **Wegmeßsysteme**

Die Wegmeßsysteme wandeln die Bewegungen der Maschinenachsen in elektrische Signale um. Die Positionanzeige ND wertet die Signale aus, ermittelt die Ist-Position der Maschinenachsen und zeigt die Position als Zahlenwert in der Anzeige an.

Bei einer Stromunterbrechung geht die Zuordnung zwischen der Maschinenschlitten-Position und der berechneten Ist-Position verloren. Mit den Referenzmarken der Wegmeßsysteme und der REF-Automatik der Positionanzeige ND können Sie diese Zuordnung nach dem Einschalten problemlos wieder herstellen.

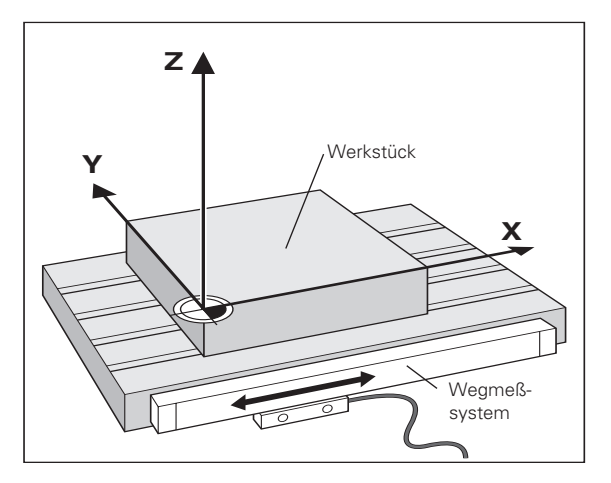

### **Referenzmarken**

Auf den Maßstäben der Wegmeßsysteme sind eine oder mehrere Referenzmarken angebracht. Die Referenzmarken erzeugen beim Überfahren ein Signal, das für die Positionanzeige ND diese Maßstabs-Position als Referenzpunkt (Maßstabs-Bezugspunkt = maschinenfester Bezugspunkt) kennzeichnet.

Beim Überfahren dieser Referenzpunkte ermittelt die Positionsanzeige ND mit der REF-Automatik wieder die Zuordnungen zwischen Achsschlitten-Position und Anzeigewerten, die Sie zuletzt festgelegt haben. Bei Längenmeßsystemen mit **abstandscodierten** Referenzmarken brauchen Sie die Maschinenachsen dazu nur maximal 20 mm zu verfahren.

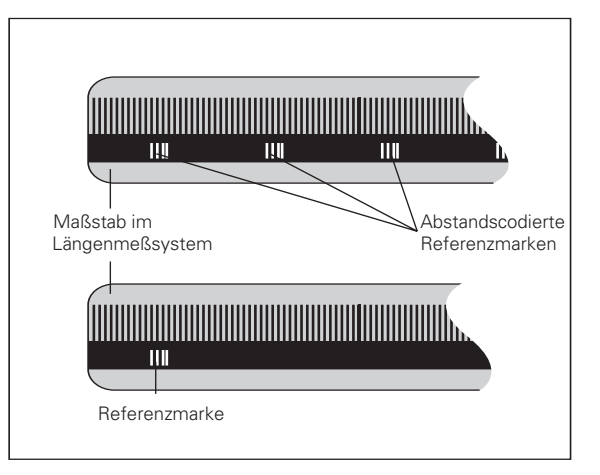

### <span id="page-8-0"></span>**Einschalten, Referenzpunkte überfahren**

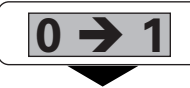

ND an der Gehäuse-Rückseite einschalten, in der Status-Anzeige blinkt REF.

**ENT...CL**

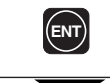

Referenzpunkt-Anfahren bestätigen. REF leuchtet. Dezimal-Punkte blinken.

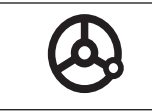

Referenzpunkte in allen Achsen in beliebiger Reihenfolge überfahren. Die Achsanzeige zählt, wenn der Referenzpunkt überfahren wurde.

Wenn Sie die Referenzpunkte überfahren haben, wird für Bezugspunkt 1 und 2 die zuletzt festgelegte Zuordnung zwischen Achsschlitten-Position und Anzeigewerten netzausfallsicher gespeichert.

Wenn Sie die Referenzpunkte nicht überfahren (Dialog ENT ... CL mit Taste CL löschen), geht diese Zuordnung bei einer Stromunterbrechung oder bei Netz-Aus verloren!

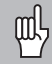

Falls Sie die nichtlineare Achsfehler-Korrektur nutzen wollen, müssen Sie die Referenzpunkte überfahren (siehe "nichtlineare Achsfehler-Korrektur")!

### <span id="page-9-0"></span>**Bezugspunkt-Setzen**

щĻ

Wenn Sie Bezugspunkte netzausfallsicher speichern wollen, müssen Sie vorher die Referenzpunkte überfahren haben!

Nach dem REF-Fahren können Bezugspunkte neu gesetzt oder vorhandene aktiviert werden.

Für das Setzen der Bezugspunkte gibt es mehrere Möglichkeiten:

**Ankratzen der Werkst ückkante mit dem Werkzeug** und anschließend gewünschten Bezugspunkt setzen (siehe Beispiel), oder Ankratzen zweier Kanten und Mittellinie als Bezugslinie setzen. Die Werkzeugdaten des eingesetzten Werkzeugs werden dabei automatisch berücksichtigt (siehe "Werkzeug-Korrekturen").

Ein einmal gesetzter Bezugspunkt wird wie folgt aufgerufen:

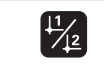

Bezugspunkt 1 oder 2 wählen.

### **Bezugspunkt-Setzen mit dem Werkzeug**

### **Beispiel:**

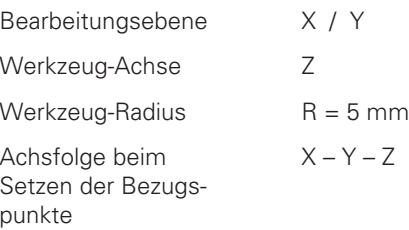

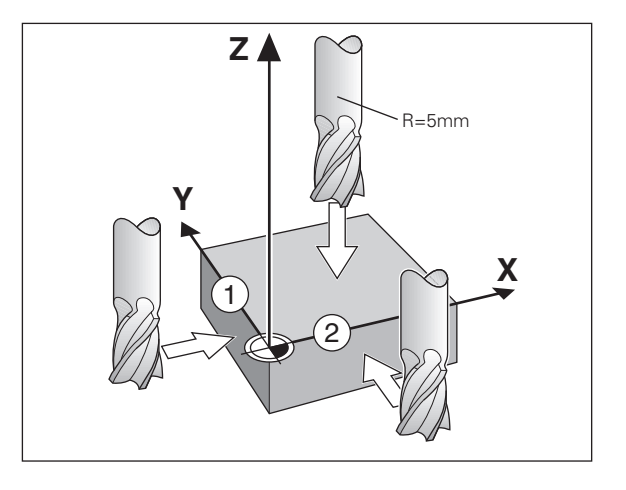

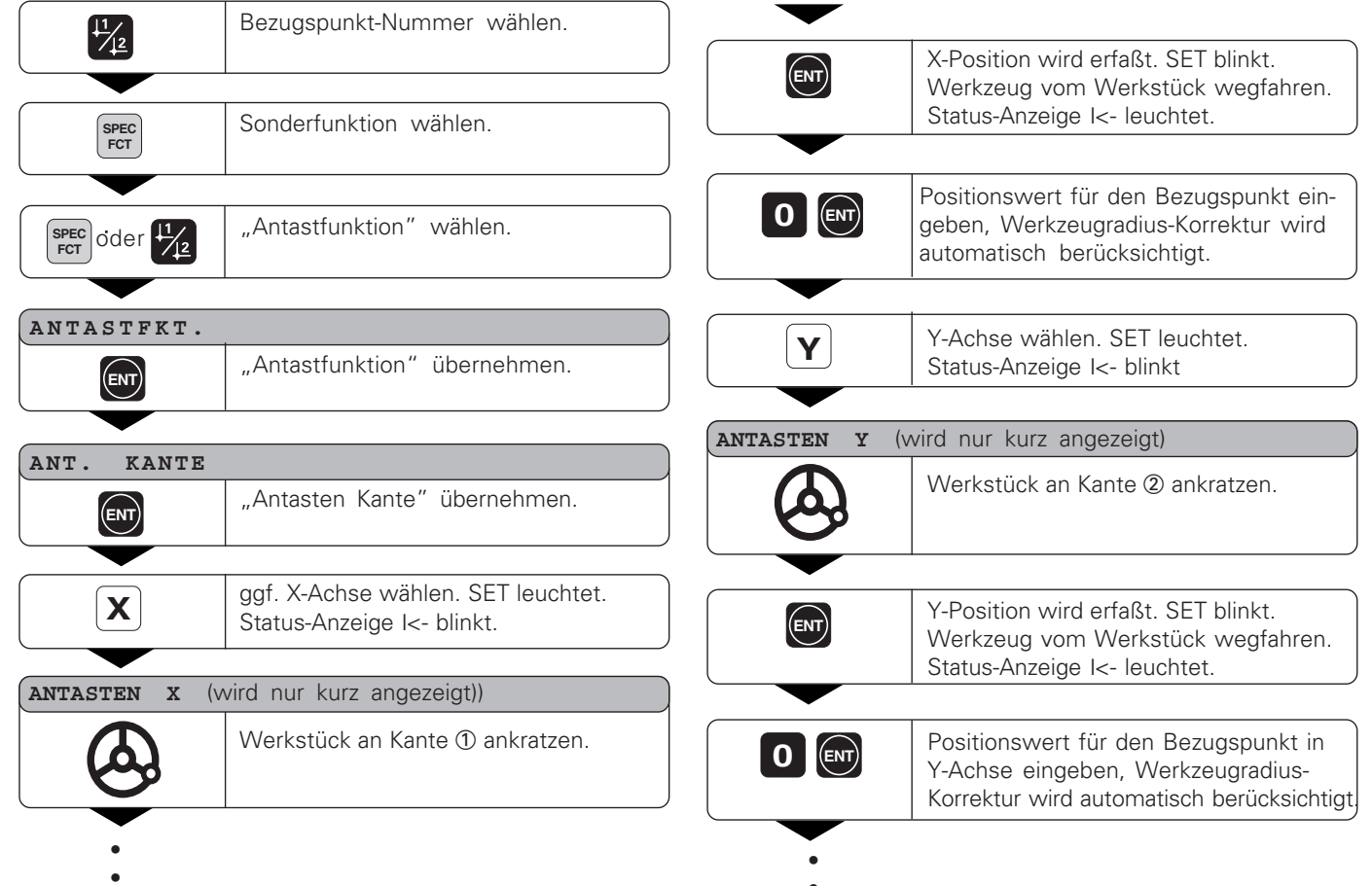

•

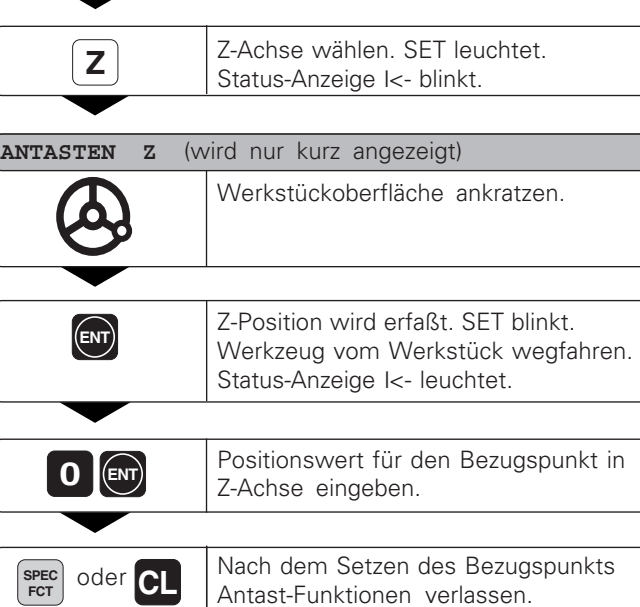

## Werkzeug-Korrekturen **13Werkzeug-Korrekturen**

### <span id="page-12-0"></span>**Werkzeug-Korrekturen**

Für das aktuelle Werkzeug können Sie die Werkzeugachse, die Werkzeuglänge und den Werkzeugdurchmesser eingeben.

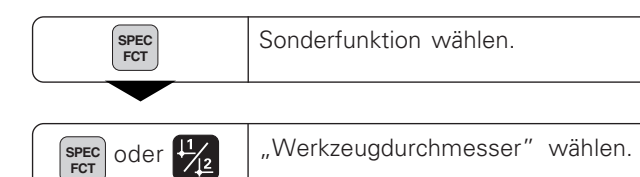

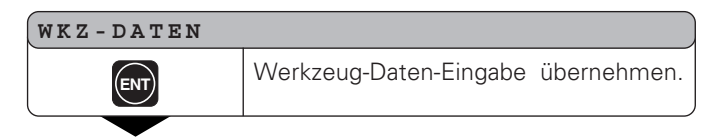

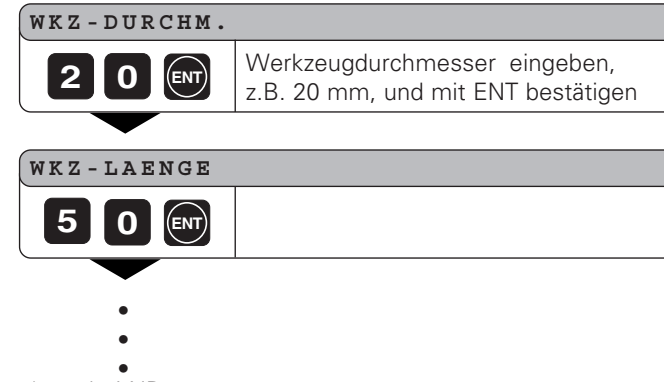

1)

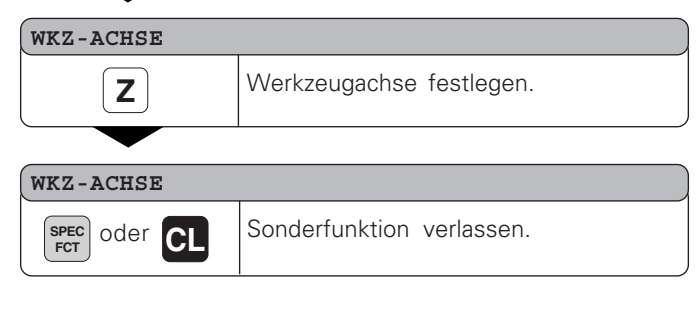

### **Achsen verfahren mit Restweg-Anzeige**

Standardmäßig steht in der Anzeige die Ist-Position des Werkzeugs. Oft ist es jedoch günstiger, wenn Sie sich den Restweg zur Soll-Position anzeigen lassen. Sie positionieren dann einfach durch Fahren auf den Anzeigewert Null.

In die Restweg-Anzeige können Sie absolute Koordinaten eingeben. Eine aktive Radiuskorrektur wird berücksichtigt.

### Anwendungs-Beispiel: Stufe fräsen durch "Fahren auf Null"

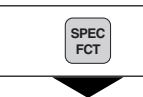

Sonderfunktion wählen.

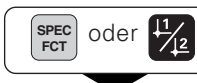

 $\frac{SPEC}{PCT}$  oder  $\frac{11}{12}$  ,Restweg-Anzeige" wählen.

### **RESTWEG**

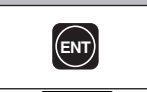

Restweg übernehmen, ∆ leuchtet. **ENT**

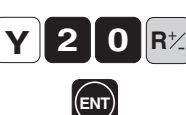

Achse wählen, Sollwert eingeben, z.B. 20 mm, Radiuskorrektur R+ wählen, mit ENT bestätigen.

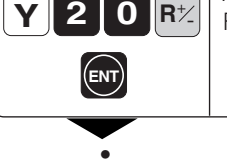

• •

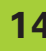

<span id="page-13-0"></span>Achsen verfahren mit Restweg-Anzeige

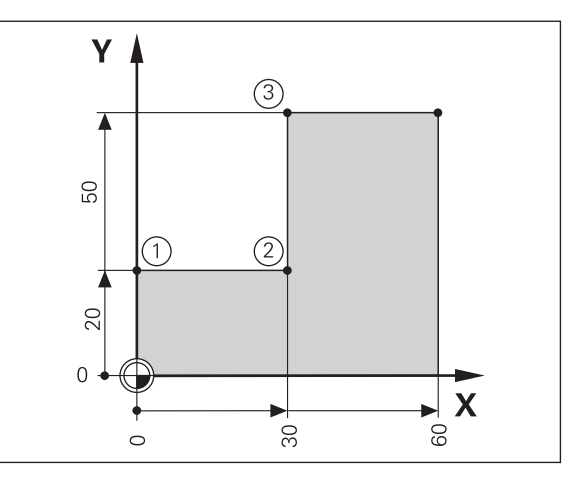

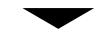

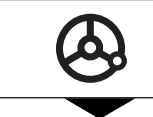

Maschinen-Achse auf Null fahren ①.

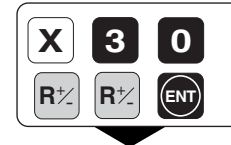

**0** Achse wählen, Sollwert eingeben, z.B.<br>30 mm, Radiuskorrektur R– wählen, mit ENT bestätigen. **ENT**

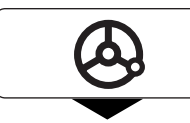

Maschinen-Achse auf Null fahren 2.

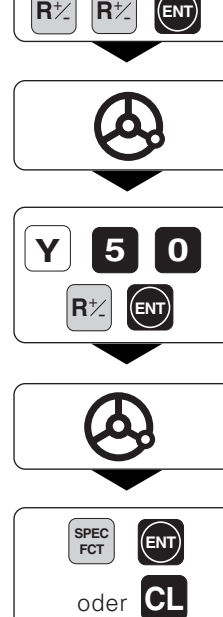

**0** Achse wählen, Sollwert eingeben, z.B. 50 mm, Radiuskorrektur R+ wählen, mit ENT bestätigen.

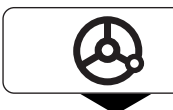

Maschinen-Achse auf Null fahren 3

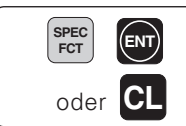

**SPEC ENT ENT** Ggf. Restweg-Anzeige ausschalten.

### <span id="page-15-0"></span>**Lochkreis/Lochkreissegment**

Mit der Positionsanzeige ND können Lochkreise bzw. Lochkreissegmente schnell und einfach hergestellt werden. Die einzugebenden Werte werden über die Hinweiszeile angefordert.

Jede Bohrung kann durch "Fahren auf Null" positioniert werden. Dazu sind folgende Werte einzugeben:

- Anzahl der Bohrungen (max. 999)
- Kreismittelpunkt
- Kreisradius
- Startwinkel für erste Bohrung
- Winkelschritt zwischen den Bohrungen (nur für Lochkreis-Segment)
- Bohrtiefe

### **Beispiel:**

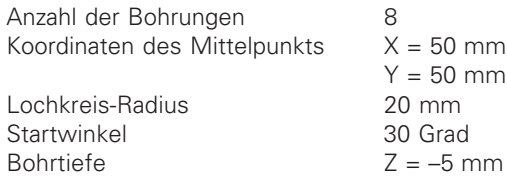

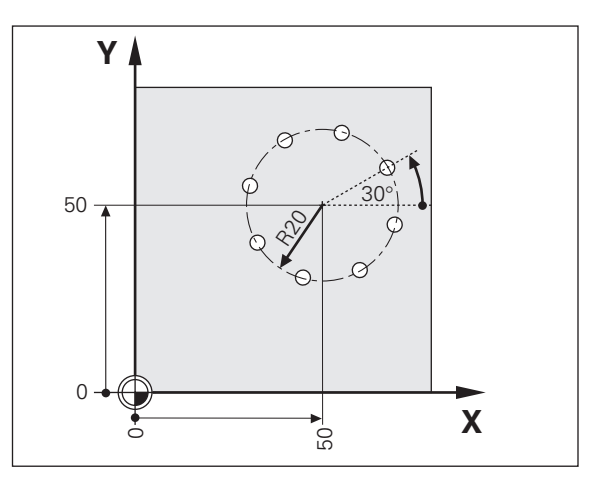

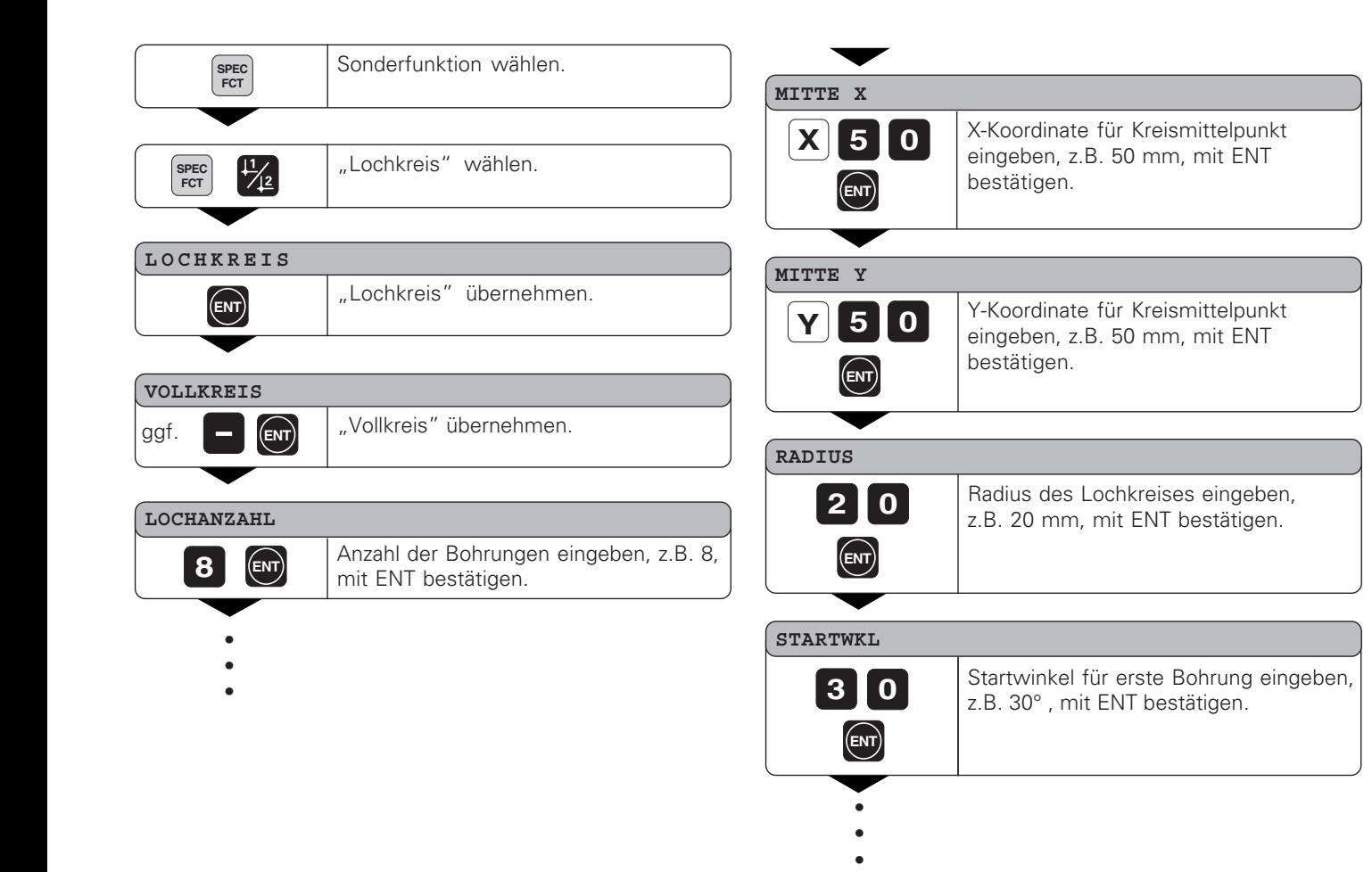

### Bohrtiefe eingeben, z.B. –5 mm, mit ENT bestätigen. **BOHRTIEFE 5 ENT**

### **START**

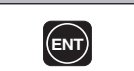

**ENT** Die Anzeige der Lochpositionen starten.

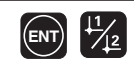

Nach dem Start ist der Restweg-Betrieb aktiv (∆-Symbol leuchtet). Die Bohrungs-Nummer wird kurz in der X-Achse angezeigt. Durch Fahren auf Null werden die einzelnen Bohrungen angefahren. Die Bohrungen können mit der ENT- oder 11 12-Taste angewählt werden. Die Taste - zeigt die Bohrungs-Nummer erneut an.

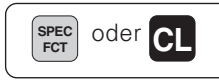

**Funktion Lochkreis verlassen.** 

### <span id="page-18-0"></span>**Lochreihen**

Auch Lochreihen können mit der Positionsanzeige ND schnell und einfach hergestellt werden. Die einzugebenden Werte werden über die Hinweiszeile angefordert.

Jede Bohrung kann durch "Fahren auf Null" positioniert werden. Dazu sind folgende Werte einzugeben:

- Koordinaten der 1. Bohrung
- Anzahl der Bohrungen in der Reihe (max. 999)
- Abstand der Bohrungen
- Winkel zwischen Lochreihe und Bezugsachse
- Bohrtiefe
- Anzahl der Lochreihen (max. 999)
- Abstand der Lochreihen

### **Beispiel:**

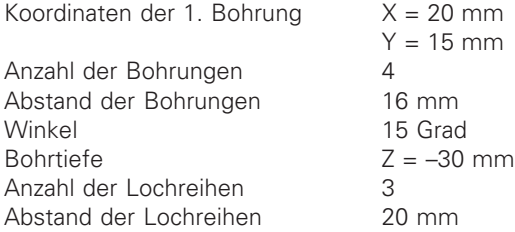

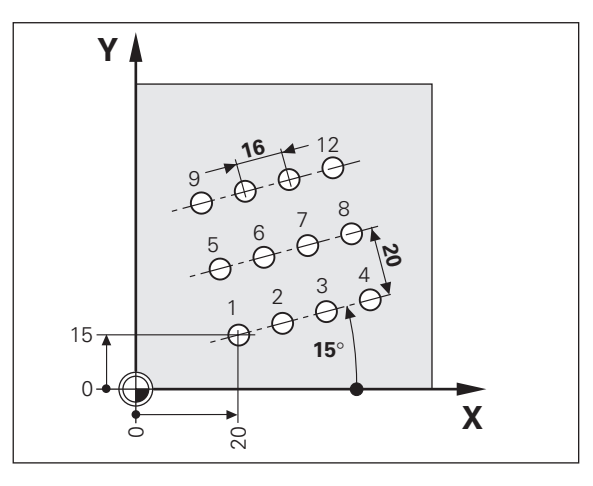

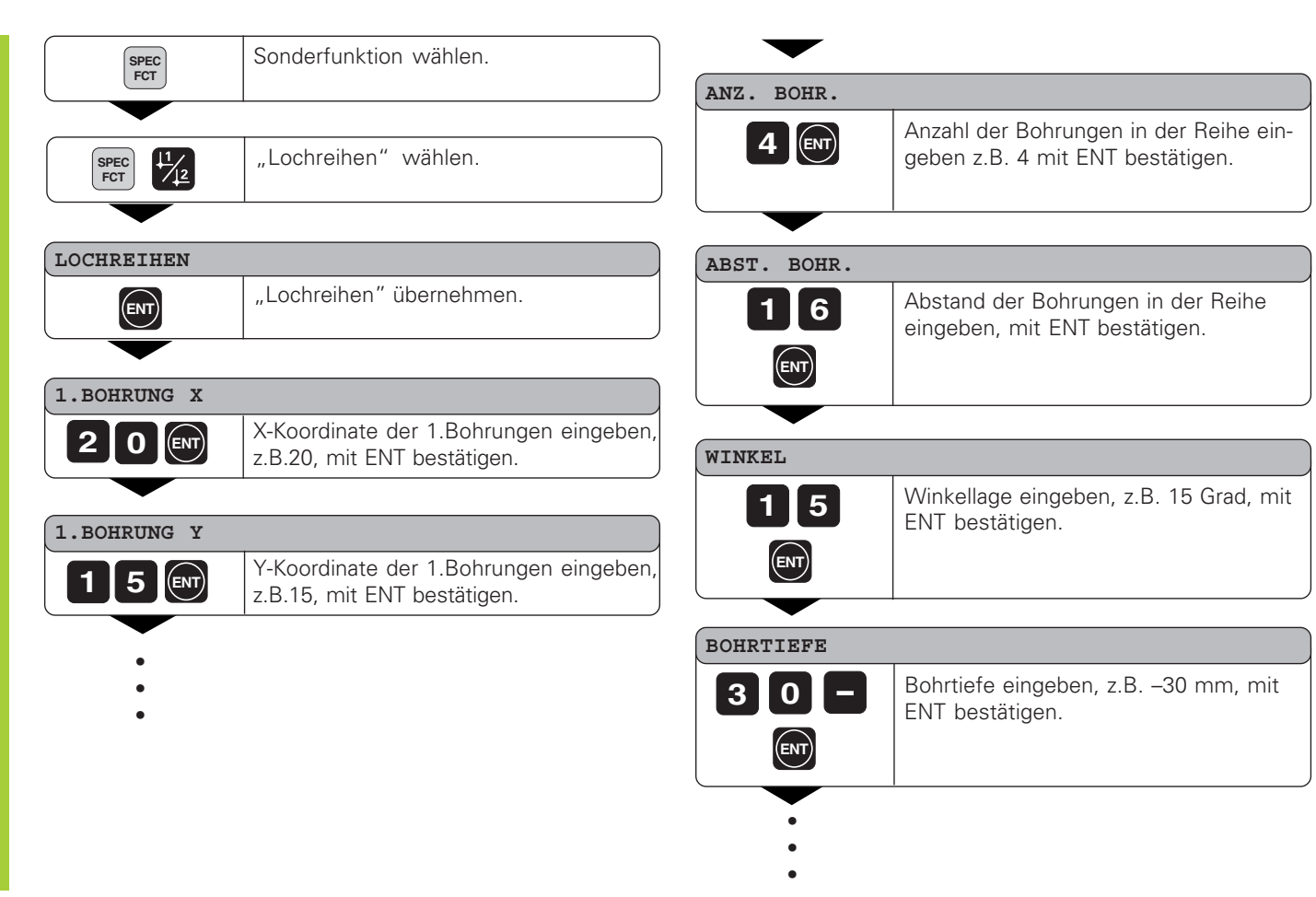

### **ANZ. REIH**

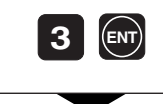

Anzahl der Reihen eingeben, z.B. 3, mit ENT bestätigen.

### **ABST. REIH**

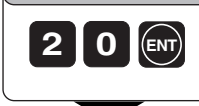

Abstand der Reihen eingeben, z.B. 20, mit ENT bestätigen.

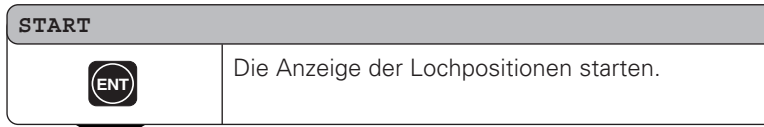

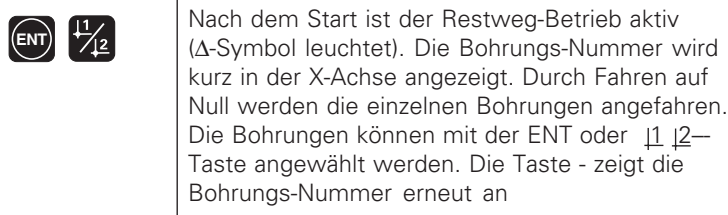

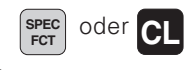

Funktion Lochreihe verlassen.

### <span id="page-21-0"></span>**Arbeiten mit "Maßfaktor"**

Durch die Funktion Maßfaktor kann der Anzeigewert bezogen auf die tatsächliche Verfahrstrecke vergrößert oder verkleinert werden. Die Anzeigewerte werden zentrisch zum Nullpunkt verändert.

Der Maßfaktor wird im Parameter 12 für jede Achse festgelegt und im Parameter 11 für alle Achsen aktiviert bzw. inaktiviert (siehe "Betriebsparameter").

Beispiel für die Vergrößerung eines Werkstücks:

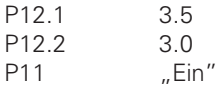

Daraus ergibt sich eine Vergrößerung des Werkstücks wie in nebenstehendem Bild dargestellt :

1 zeigt die Originalgröße, 2 wurde achsspezifisch vergrößert.

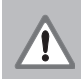

Wenn ein Maßfaktor aktiv ist, dann leuchtet SCL im Status!

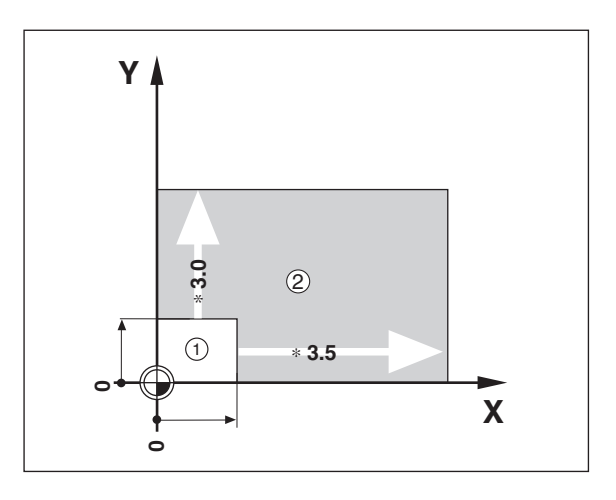

### <span id="page-22-0"></span>**Fehlermeldungen**

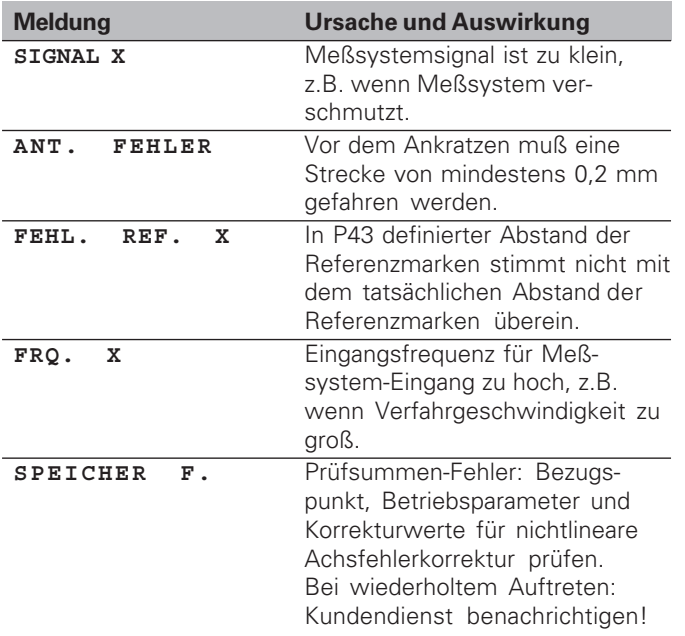

### **Fehlermeldungen löschen:**

Wenn Sie die Fehlerursache beseitigt haben:

➤ Drücken Sie die Taste CL.

### <span id="page-23-0"></span>**Teil II Inbetriebnahme und technische Daten**

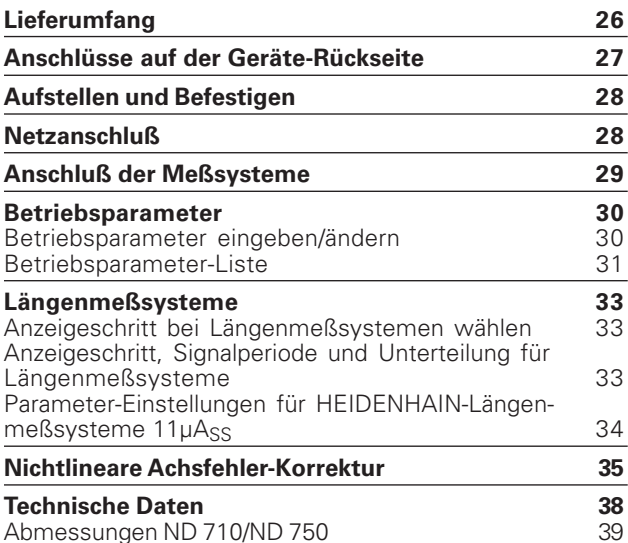

**25**

# <span id="page-24-0"></span>Lieferumfang **26Lieferumfang**

### **Lieferumfang**

- **ND 710** für 2 Achsen oder
- **ND 750** für 3 Achsen
- **Netzkupplung** Id.-Nr. 257 811-01
- **Benutzer-Handbuch**

**Zubehör auf Wunsch**

• **Schwenkfuß** für Montage auf der Gehäuse-Unterseite Id.-Nr. 281 619-01

(叫

<span id="page-25-0"></span>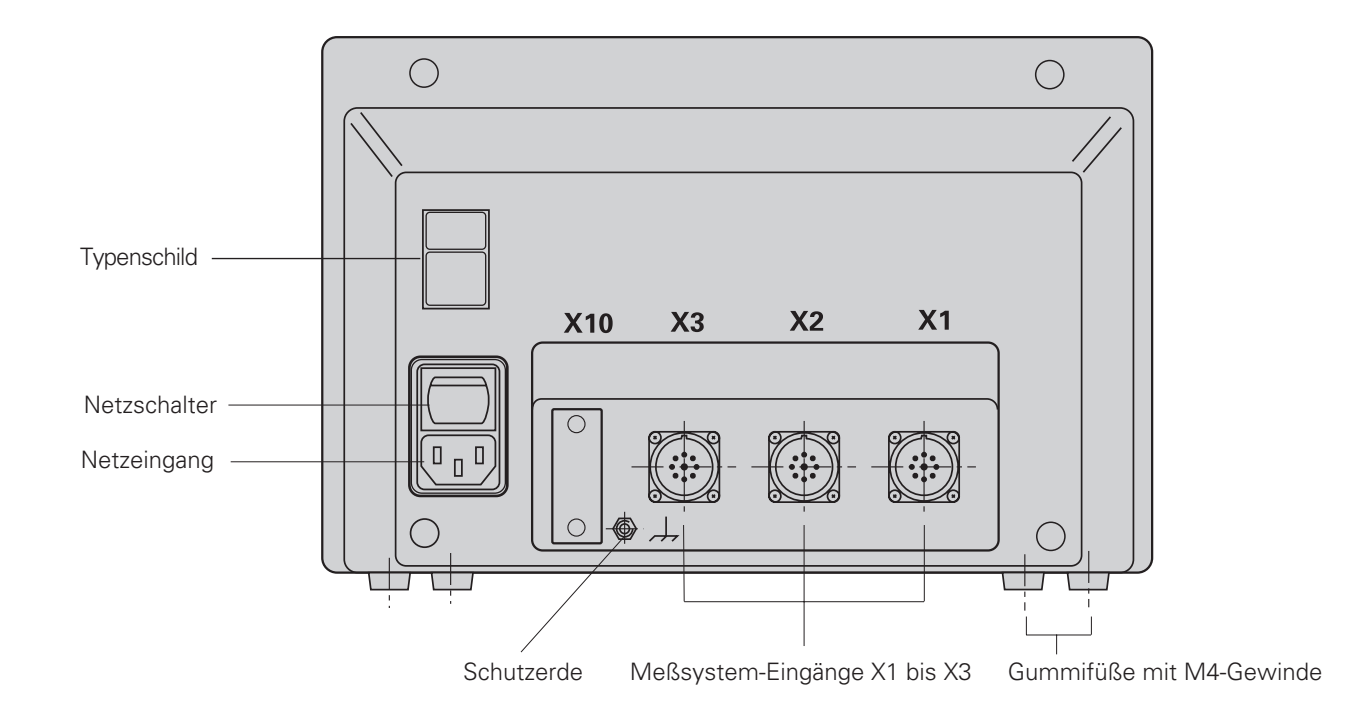

### <span id="page-26-0"></span>**Aufstellen und Befestigen**

### **ND 710/ND 750**

Zum Festschrauben der Positionsanzeige auf einer Konsole verwenden Sie die M4-Gewinde in den Gummifüßen auf der Unterseite des Gehäuses. Sie können die Positionsanzeige auch auf einen Schwenkfuß montieren, der als Zubehör lieferbar ist.

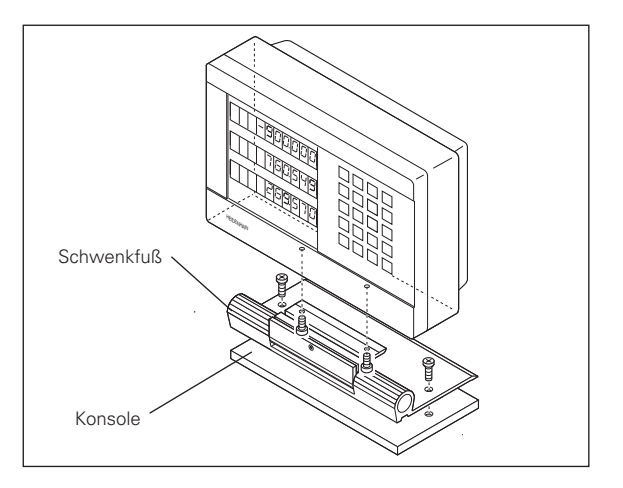

### **Netzanschluß**

Netzanschluß an Kontakt $\mathbb U$ und  $\mathbb N$ , Schutzerde an Kontakt (a) anlegen!

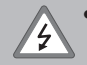

- **Stromschlag-Gefahr!**
	- Schutzleiter anschließen! Der Schutzleiter darf nie unterbrochen sein!
- Vor Öffnen des Gerätes Netzstecker ziehen!

Zur Erhöhung der Störfestigkeit den Erdungsanschluß auf der щĻ Gehäuse-Rückseite mit dem zentralen Erdungspunkt der Maschine verbinden (Mindestquerschnitt 6 mm2)!

Die Positionsanzeige arbeitet in einem Spannungsbereich von 90 V~ bis 260 V~ und benötigt daher keinen Netzwahlschalter.

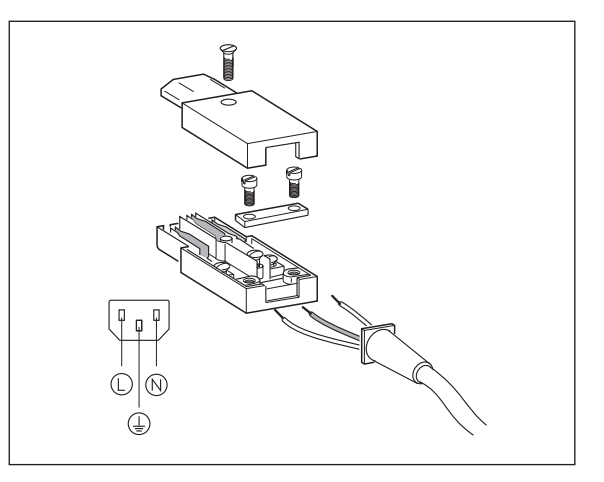

## Anschluß der Meßsysteme **29Anschluß der Meßsysteme**

### <span id="page-27-0"></span>**Anschluß der Meßsysteme**

Sie können alle HEIDENHAIN-Längenmeßsysteme mit sinusförmigen Stromsignalen (7 µAss bis 16 µAss) und abstandscodierten oder einzelnen Referenzmarken anschließen.

### **Zuordnung der Meßsysteme für die Positionsanzeigen:**

Meßsystem-Eingang X1 für X-Achse Meßsystem-Eingang X2 für Y-Achse Meßsystem-Eingang X3 für Z-Achse (nur ND 750)

### **Meßsystem-Überwachung**

Die Anzeigen verfügen über eine Meßsystemüberwachung, die Amplitude und Frequenz der Signale überprüft. Ggf. wird eine der folgenden Fehlermeldung ausgegeben:

SIGNAL X FRQ. X

Die Überwachung aktivieren Sie mit Parameter P45.

Falls Sie Längenmeßsysteme mit abstandscodierten Referenzmarken verwenden, wird überprüft, ob der im Parameter P43 festgelegte Abstand mit dem tatsächlichen Abstand der Referenzmarken übereinstimmt. Ggf. wird folgende Fehlermeldung ausgegeben:

FEHL. REF. X

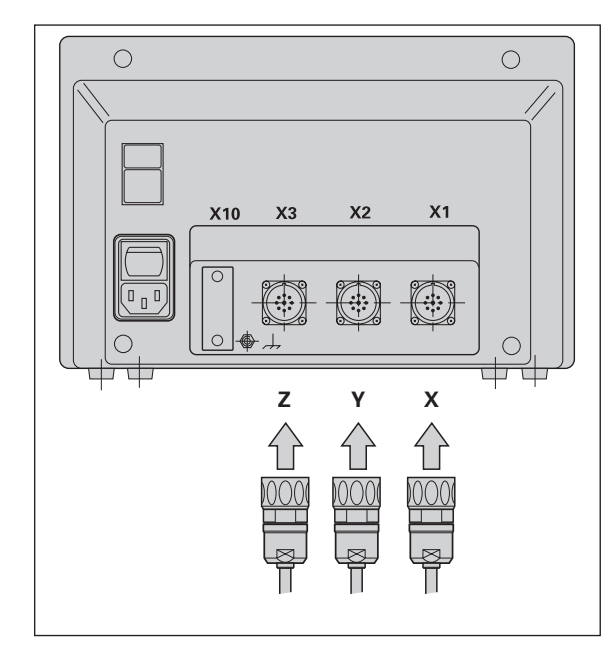

### <span id="page-28-0"></span>**Betriebsparameter**

Mit den Betriebsparametern legen Sie fest, wie die Positionsanzeige ND sich verhält und wie die Meßsystem-Signale ausgewertet werden. Betriebsparameter, die vom Maschinen-Bediener geändert werden dürfen, können über die Taste SPEC FCT und den Dialog "PARAMETER" aufgerufen werden (sie sind in der Parameter-Liste gekennzeichnet). Die vollständige Liste der Parameter können Sie nur über den Dialog "CODE" und Eingabe von 95148 anwählen.

Betriebsparameter sind mit dem Buchstaben P und einer Parameter-Nummer bezeichnet, z.B. **P11**. Die Parameter-Bezeichnung wird beim Anwählen des Parameters mit den Tasten BEZUGSPUNKT und ENT in der X-Anzeige angezeigt. In der Y-Anzeige steht die Parameter-Einstellung.

Einige Betriebsparameter werden achsspezifisch eingegeben. Diese Parameter sind beim **ND 750** mit einem Index von eins bis drei gekennzeichnet, beim **ND 710** mit einem Index von eins bis zwei.

**Beispiel:** P12.1 Maßfaktor X-Achse P12.2 Maßfaktor Y-Achse P12.3 Maßfaktor Z-Achse (nur ND 750)

Im Auslieferungszustand sind die Betriebsparameter der Positionsanzeige ND voreingestellt. Die Werte dieser Grundeinstellung sind in der Parameter-Liste **fett gedruckt**.

### **Betriebsparameter eingeben/ändern**

### **Betriebsparameter aufrufen**

- ➤ Drücken Sie die Taste SPEC FCT.
- ► Drücken Sie die Taste SPEC FCT oder |1 |2, bis "PARAMETER" in der X-Anzeige angezeigt wird.
- ▶ Bestätigen Sie mit der Taste "ENT".
- ► Wählen Sie ggf. mit der Taste | 1 | 2 den Dialog zur Eingabe der Schlüsselzahl **95148** an, um in die vollständige Liste der Betriebsparameter zu gelangen.

### **In der Betriebsparameter-Liste blättern**

- ➤ Vorwärts blättern: Drücken Sie die Taste ENT.
- ► Rückwärts blättern: Drücken Sie die Taste |1 |2.

### **Parameter-Einstellung ändern**

➤ Drücken Sie die Taste MINUS oder geben Sie den entsprechenden Wert ein und bestätigen mit ENT.

### **Eingaben korrigieren**

➤ Drücken Sie die Taste CL: der zuletzt aktive Wert erscheint in der Eingabezeile und ist wieder wirksam.

### **Betriebsparameter verlassen**

➤ Drücken Sie die Taste SPEC FCT oder CL.

### <span id="page-29-0"></span>**Betriebsparameter-Liste**

### **P1 Maßsystem**1)

Anzeige in Millimeter **MM** Anzeige in Zoll **INCH** 

### **P3.1 bis P3.3 Radius-/Durchmesser-Anzeige** 1)

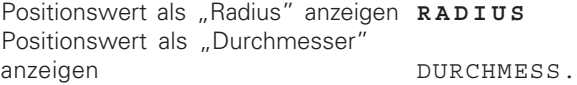

### **P11 Funktion Maßfaktor aktivieren** 1)

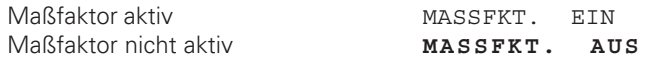

### **P12.1 bis P12.3 Maßfaktor festlegen** 1)

Maßfaktor achsspezifisch eingeben: Wert > 1: Werkstück wird vergrößert Wert = 1: Werkstück wird nicht verändert Wert < 1: Werkstück wird verkleinert Eingabebereich: 0.100000 bis 9.999999 Grundeinstellung: **1.000000**

### **P30.1 bis P30.3 Zählrichtung**

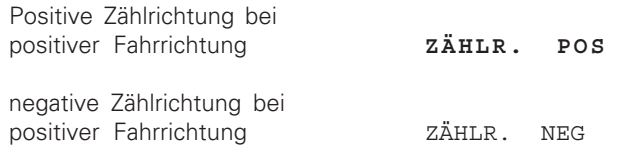

### **P32.1 bis P32.3 Unterteilung der Meßsystemsignale**

 $20/10/8/5/4/2/1/0.8/0.5/0.4/0.2/0.1$ 

### **P33.1 bis P33.3 Zählweise**

 $0 - 1 - 2 - 3 - 4 - 5 - 6 - 7 - 8 - 9$  $0 - 2 - 4 - 6 - 8$  $0 - 5$ 

### **P38.1 bis P38.3 Nachkommastellen**

1 / 2 / **3** / **4** (bis 6 bei Zollanzeige)

### **P40.1 bis P40.3 Achsfehler-Korrekturen auswählen** Achsfehler-Korrektur nicht aktiv **KORR. AUS** Lineare Achsfehler-Korrektur aktiv,

nichtlinerare Korrektur nicht aktiv KORR. LIN

Nichtlineare Achsfehler-Korrektur aktiv, lineare Korrektur nicht aktiv KORR ABS

### **P41.1 bis P41.3 Lineare Achsfehler-Korrektur**

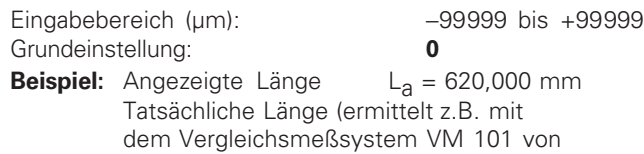

HEIDENHAIN)  $L_t = 619,876$  mm Längendifferenz  $DL = L_t - L_a = -124 \mu m$ Korrekturfaktor k:

 $k = \Delta L/L_a = -124 \mu m/0.62 m = -200 \mu m/m$ 

### **P43.1 bis P43.3 Referenzmarken**

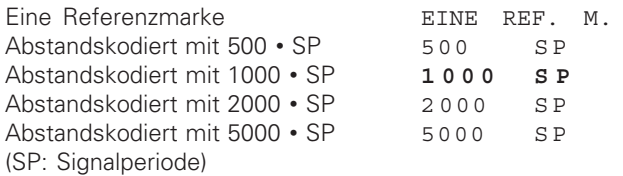

### **P44.1 bis P44.3 Referenzmarken-Auswertung**

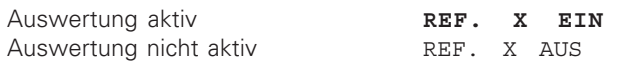

### **P45.1 bis P45.3 Meßsystem-Überwachung**

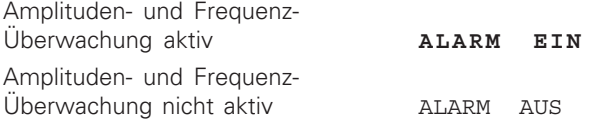

### **P48.1 bis P48.3 Achsanzeige aktivieren**

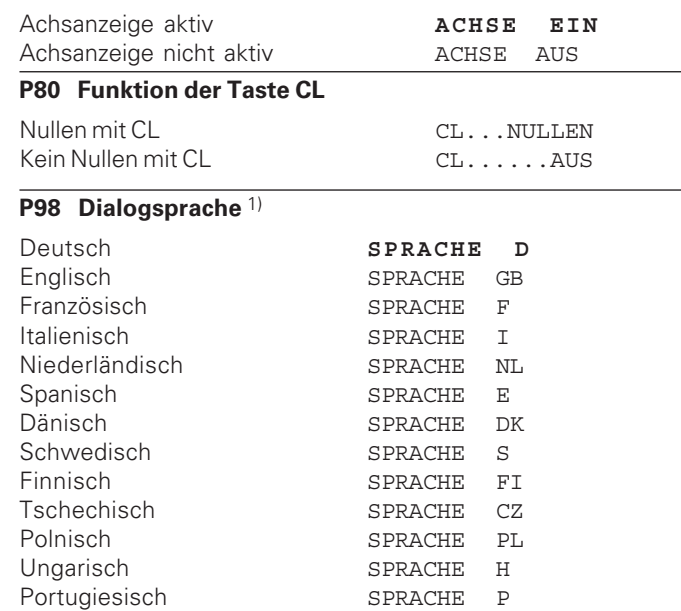

## Längenmeßsysteme **33Längenmeßsysteme**

### <span id="page-31-0"></span>**Längenmeßsysteme**

### **Anzeigeschritt bei Längenmeßsystemen wählen**

Wenn Sie einen bestimmten Anzeigeschritt haben wollen, müssen Sie die folgenden Betriebsparameter anpassen:

- Unterteilung (P32)
- Zählweise (P33)
- Nachkommastellen (P38)

### **Beispiel**

Längenmeßsystem mit Signalperiode 10 µm

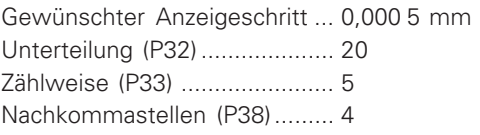

Die Tabellen auf dieser Seite und auf den nächsten Seiten helfen Ihnen bei der Wahl der Parameter.

### **Anzeigeschritt, Signalperiode und Unterteilung für Längenmeßsysteme**

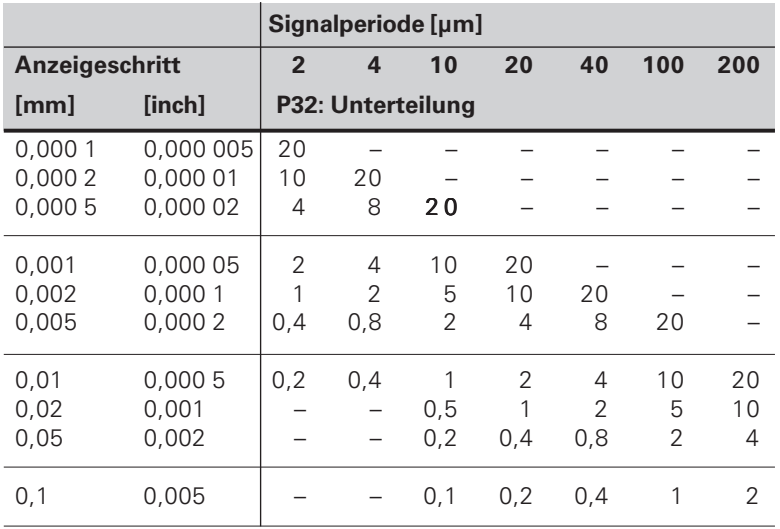

### <span id="page-32-0"></span>Parameter-Einstellungen für HEIDENHAIN-Längenmeßsysteme 11 µA<sub>ss</sub>

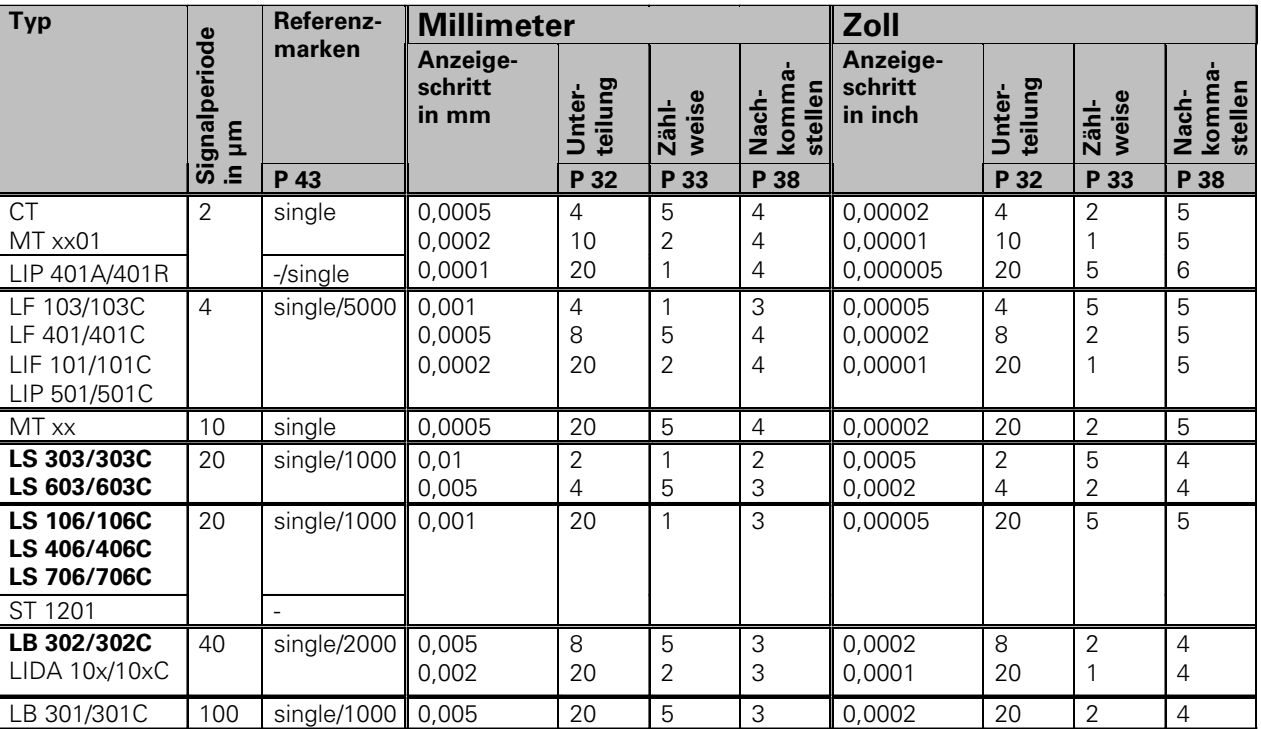

### **Beispiel:**

Ihr Meßsystem: LS 303 C, gewünschter Anzeigeschritt: 0,005 mm (5 µm), Parameter-Einstellungen:  $P01 = \text{mm}$ , P43 = 1 000, P32 = 4, P33 = 5, P38 = 3

### <span id="page-33-0"></span>**Nichtlineare Achsfehler-Korrektur**

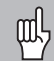

Wenn Sie mit der nichtlinearen Achsfehler-Korrektur arbeiten wollen, müssen Sie:

- Die Funktion nichtlineare Achsfehler-Korrektur über Betriebsparameter 40 aktivieren (siehe "Betriebsparameter")
- nach dem Einschalten der Positions-Anzeige ND die Referenzpunkte überfahren!
- Korrekturwert-Tabelle eingeben

Durch die Konstruktion der Maschine (z.B. Durchbiegung, Spindelfehler usw.) kann ein nichtlinearer Achsfehler auftreten. Ein solcher nichtlinearer Achsfehler wird üblicherweise mit einem Vergleichs-Meßgerät (z.B. VM101) festgestellt.

Es kann z.B. für die Achse X der Spindelsteigungsfehler X=F(X) ermittelt werden.

Es kann eine Achse immer nur in Abhängigkeit zu **einer** fehlerverursachenden Achse korrigiert werden.

Für jede Achse kann eine Korrekturwert-Tabelle mit je 16 Korrekturwerten erstellt werden.

Die Korrekturwert-Tabelle wird über die Taste SPEC FCT und den Dialog "PARAMETER\CODE" angewählt.

Zum Ermitteln der Korrekturwerte (z.B. mit einem VM 101) müssen Sie nach dem Anwählen der Korrekturwert-Tabelle die REF-Anzeige wählen.

 $\left( \mathbf{R}_{\mathcal{I}} \right)$  REF-Anzeige wählen.

### **Eingaben in die Korrekturwert-Tabelle**

- Zu korrigierende Achse: X, Y oder Z (Z nur ND750)
- Fehlerverursachende Achse: X, Y oder Z (Z nur ND750)
- Bezugspunkt für die zu korrigierende Achse: Hier ist der Punkt einzugeben, ab dem die fehlerbehaftete Achse korrigiert werden soll. Er gibt den absoluten Abstand zum Referenzpunkt an.

Zwischen Vermessung und Eingabe des Achsfehlers in die Korrekturwert-Tabelle dürfen Sie den Bezugspunkt nicht verändern!

• Abstand der Korrekturpunkte: Der Abstand der Korrekturpunkte ergibt sich aus der Formel: Abstand =  $2 \times$  [µm], wobei der Wert des Exponenenten x in die Korrekturwert-Tabelle eingegeben wird.

Minimaler Eingabewert: 6 (= 0,064 mm)

Maximaler Eingabewert: 23 (= 8388,608 mm)

**Beispiel:** 900 mm Verfahrweg mit 15 Korrekturpunkten  $==$  60.000 mm Abstand nächste Zweierpotenz:  $2^{16} = 65,536$  mm Eingabewert in der Tabelle: 16

• Korrekturwert

Einzugeben ist der zur angezeigten Korrekturposition gemessene Korrekturwert in mm.

Der Korrekturpunkt 0 hat immer den Wert 0 und kann nicht verändert werden.

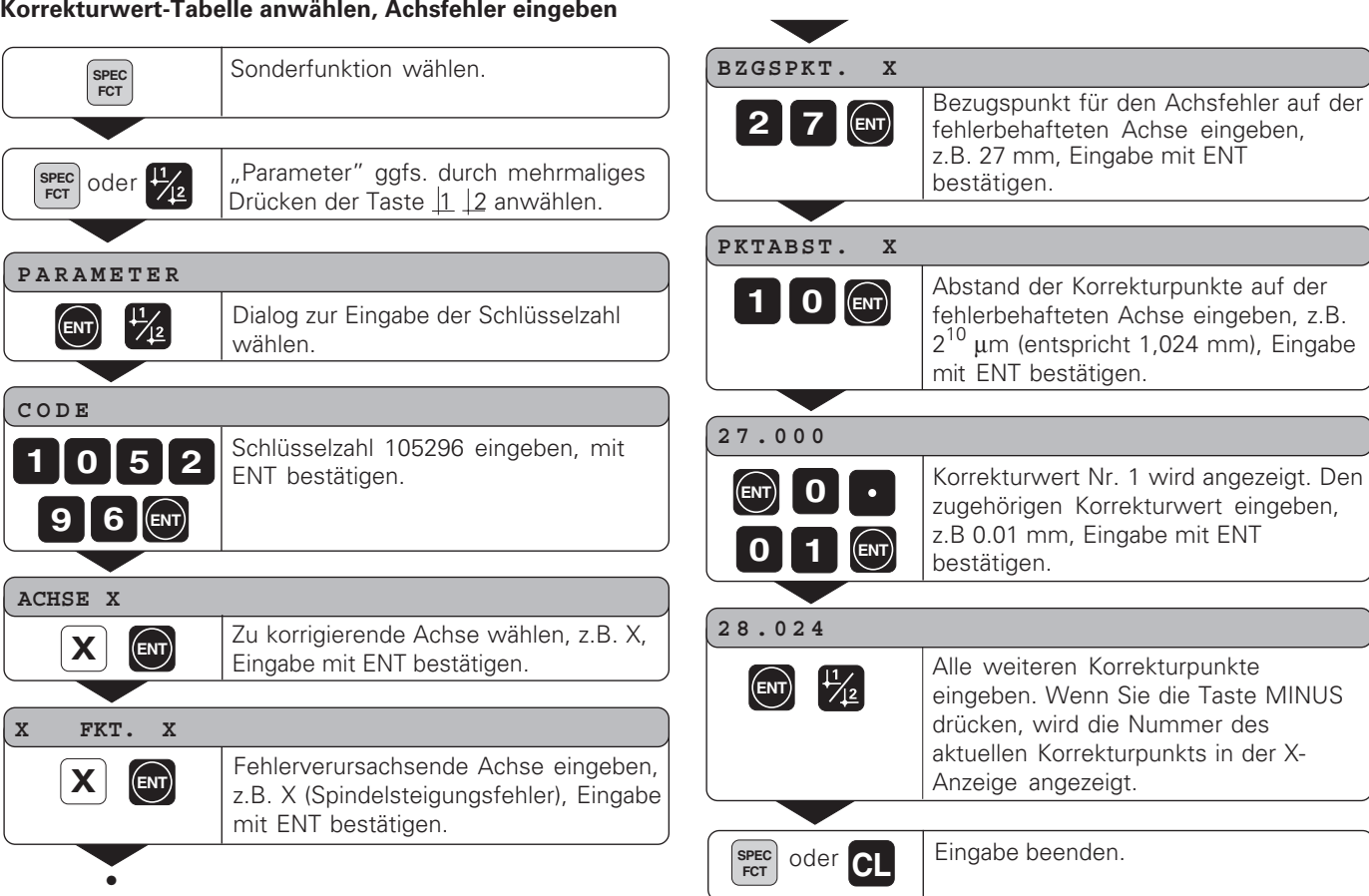

36

•

### **Löschen einer Korrekturwert-Tabelle**

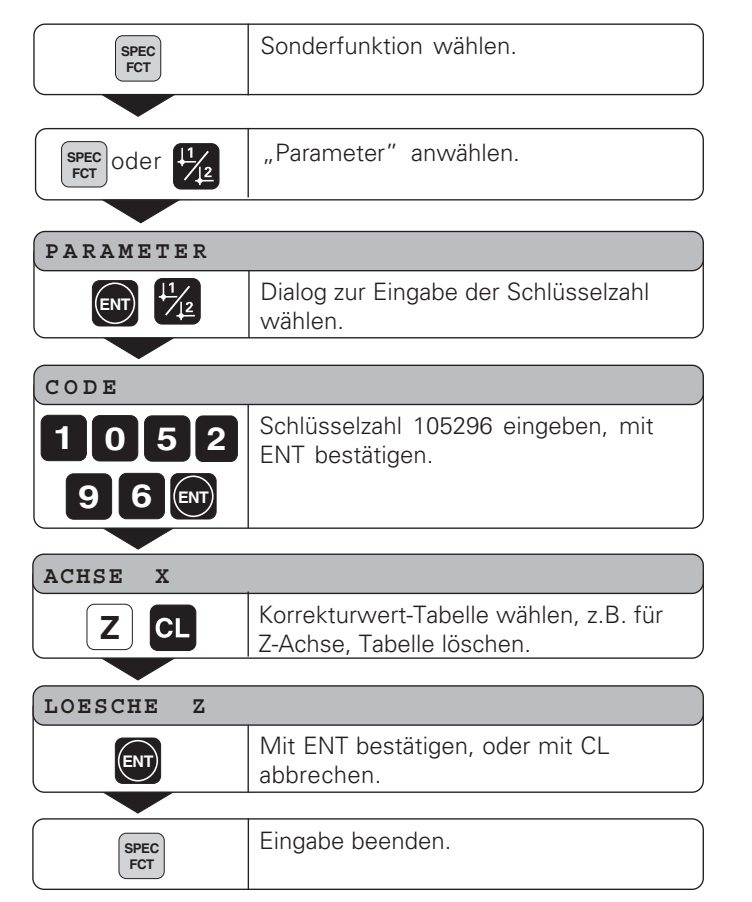

### <span id="page-36-0"></span>**Technische Daten**

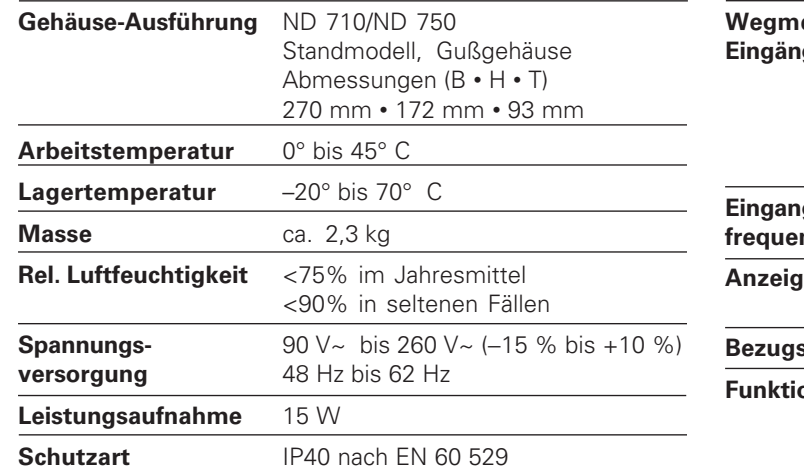

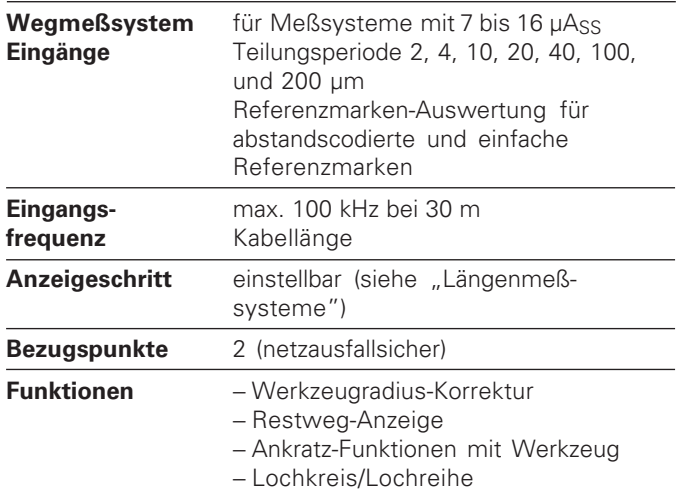

− Maßfaktor

### **Abmessungen mm/Zoll**

<span id="page-37-0"></span>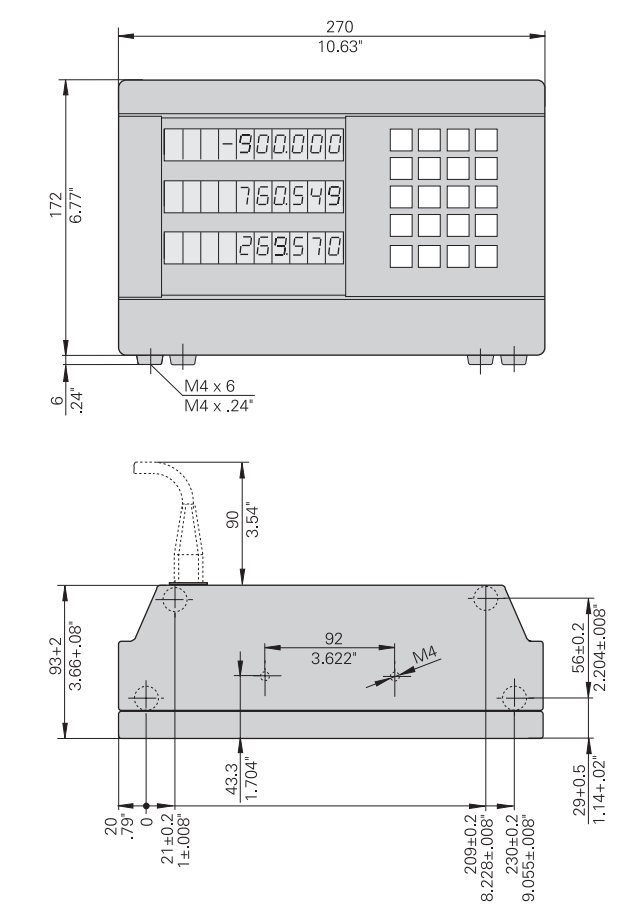

### **Schwenkfuß**

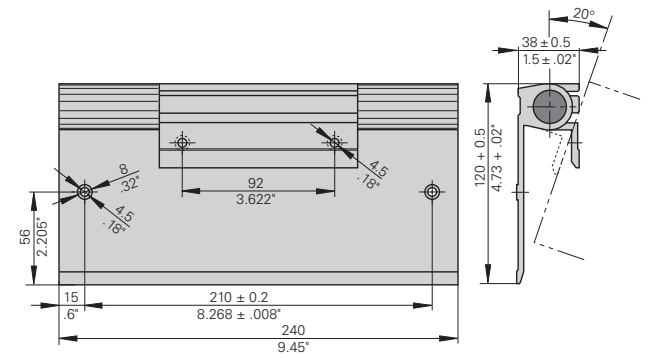

### **HEIDENHAIN**

### DR. JOHANNES HEIDENHAIN GmbH

Dr.-Johannes-Heidenhain-Straße 5

83301 Traunreut, Germany <sup>**<sup>3</sup>**+49/86 69/31-0</sup>  $FAX$  + 49/86 69/50 61 e-mail: info@heidenhain.de

**8 Service**  $+49/8669/31-1272$ **<sup><sup>3</sup>** TNC-Service +49/86 69/31-1446</sup>  $\sqrt{FAX}$  + 49/86 69/98 99 e-mail: service@heidenhain.de

http://www.heidenhain.de